# **Workshop: Moodle Hands-on**

#### **Objective:**

This is an instructor-based workshop. This course is for all University teaching staff and their assistants who are going to use Moodle for Online Teaching. After joining this workshop, you will have a better understanding on Moodle and how its basic functions could be used by you as an instructor role to enhance teaching of your course easily. You will learn how to design and manage your Moodle course through real-life examples and hands-on exercises.

#### **Course Outline:**

- \* Introduction Before you start
- \* Getting Started
	- o Login
	- o Updating your Profile
	- o Your Moodle course(s) under Course Categories
	- o Site Navigation
- \* Designing your Moodle Course
	- o Modifying your Course Settings (Layout, theme, etc.)
	- o Understanding Buttons & Icons for Course Editing
	- o Adding General Course Information (Course title, description, etc.)
- \* Adding Resources
	- o Before you start
	- o Adding a link to a File (MS Word, MS Excel, PDF, Image files, etc.)
	- o Adding a link to a Website
	- o Composing a Webpage
	- o Inserting a Label
	- o Displaying a Directory
- \* Adding Activities to Communicate with your students
	- o Forums (News Forum vs. General Forums)
	- o Assignments (& Grades)
- \* Managing your Moodle Course
	- o Making Course Announcements
	- o Viewing Reports on Course Usages
- \* Important Issues
	- o Moodle Course Application
	- o Default Accounts (Student Accounts)
	- o Getting Help

#### **\* Introduction - Before you start**

**A. Before you start building your course website**

# You are **recommended** to:

- **E** Determine the objective of your course web space
- Design the look and feel of your course web space
- Prepare course content and resources
- **Determine** the student to instructor and student to student communication strategies
- Consider the online assessment on evaluating students' progress
- Plan how to maintain the quality of your course web space

#### **B. Before you start using Moodle to build your course website**

### **You are recommended to:**

- z **Visit http://www.cuhk.edu.hk/eLearning**
- **Read about the different platforms and check out the Platforms Comparison table to see if Moodle should be your choice**

**Question(s): Try to answer the following before you proceed** 

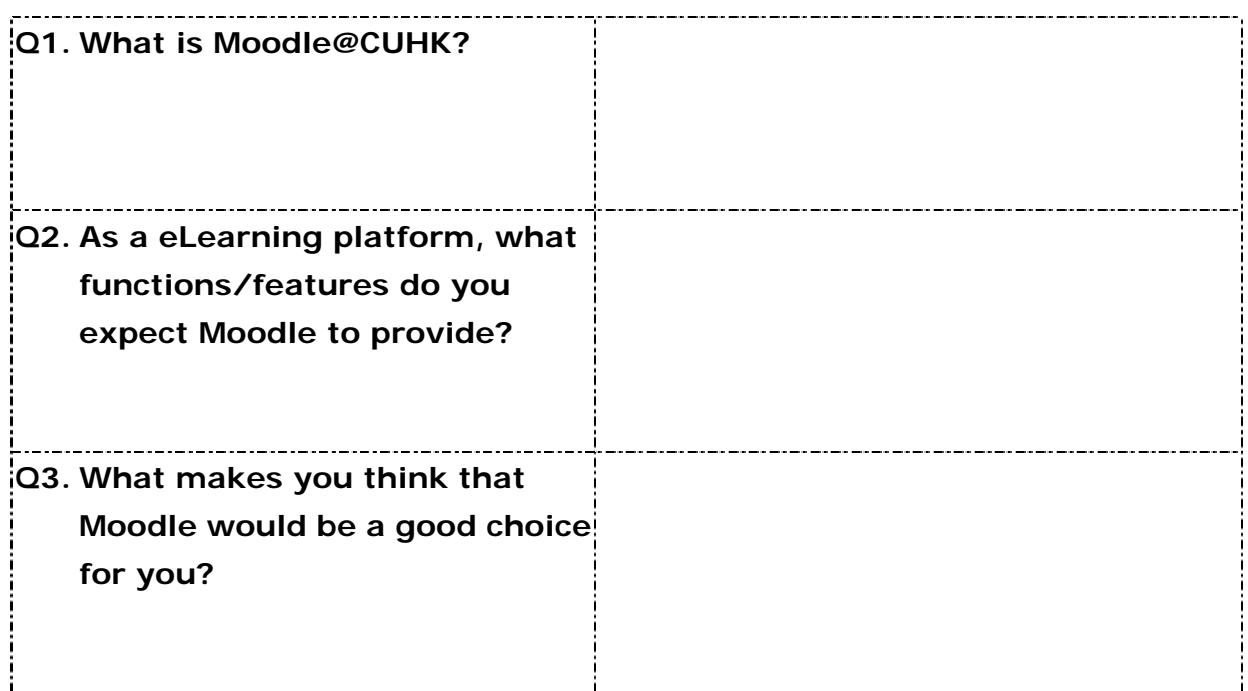

#### **\* Getting Started**

#### **o Login**

# Moodle @ CUHK

- Login: http://moodle.cuhk.edu.hk
- **Using your CWEM account** http://www.cuhk.edu.hk/itsc /onlineapp/accounts/reply. html
- CUHK Online Directory https://directory.itsc.cuhk.e du.hk/directory/ https://directory.itsc.cuhk.e du.hk/directory/login.jsp

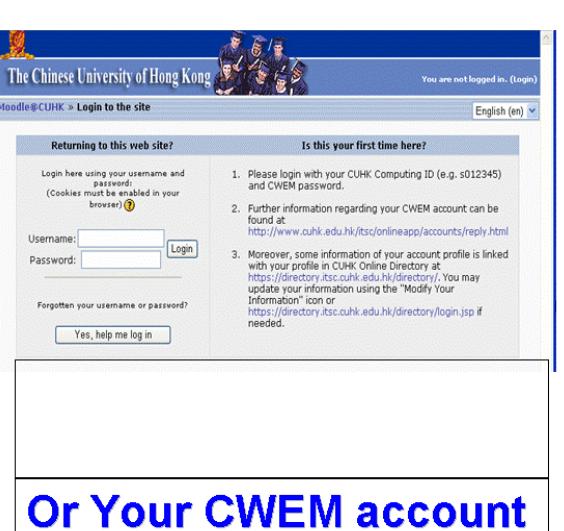

#### **Your Task(s)**

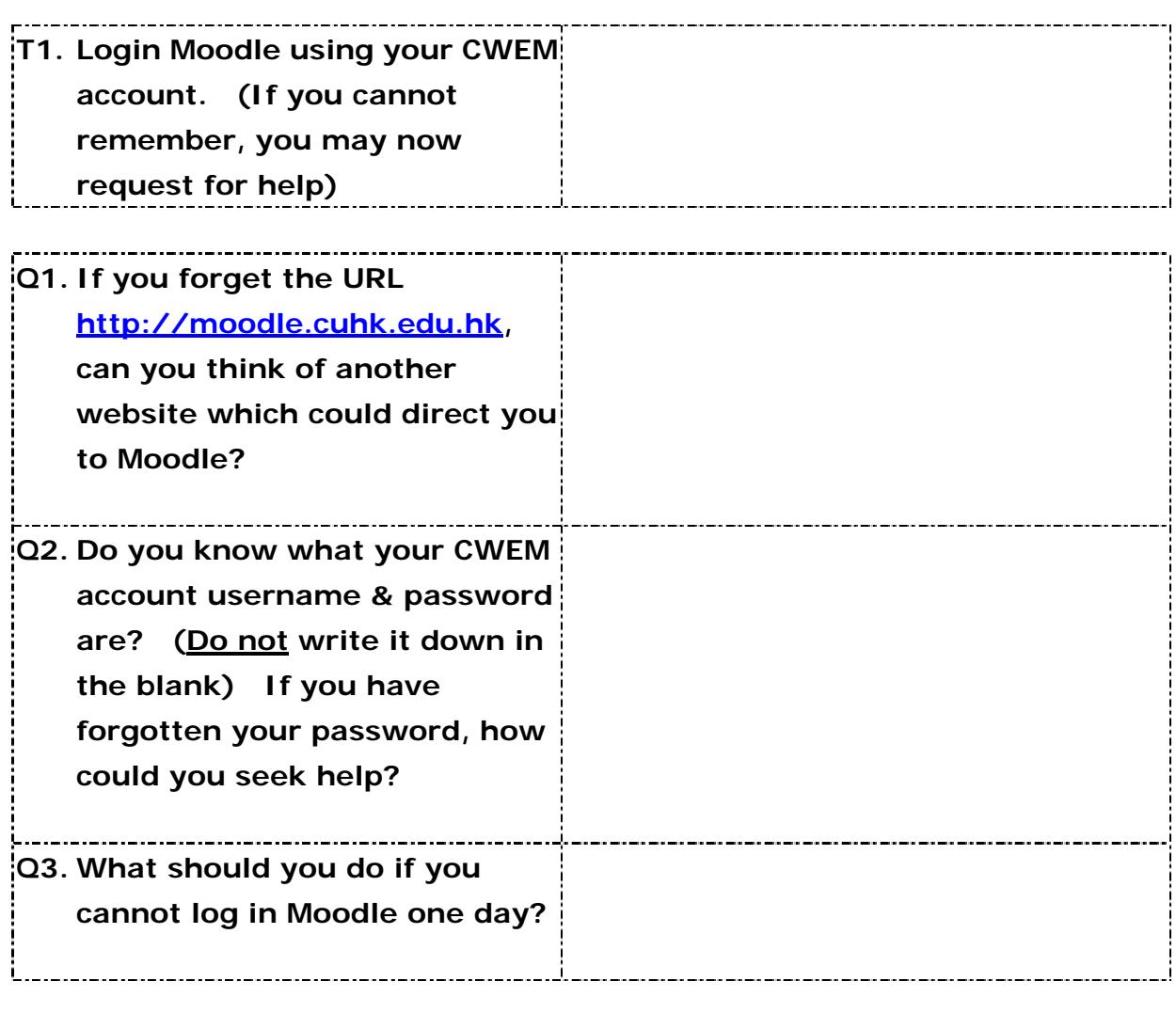

### **o Updating your Profile**

# Your User Profile

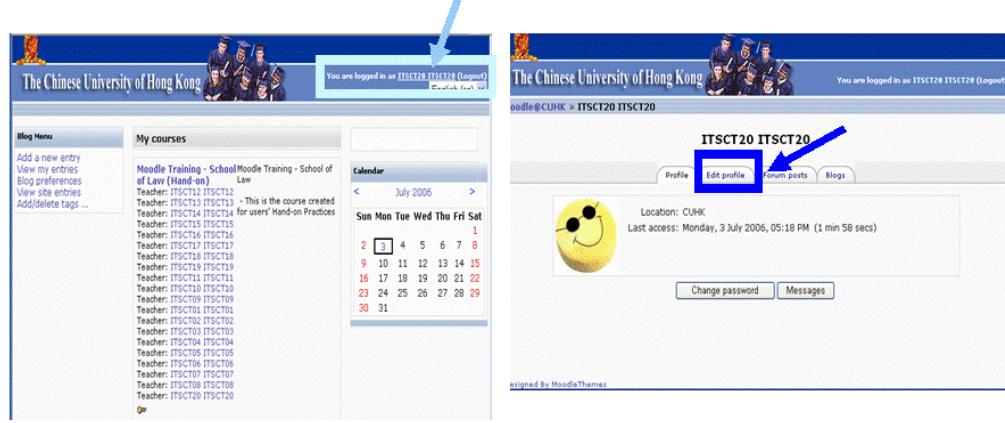

### **Your Task(s)**

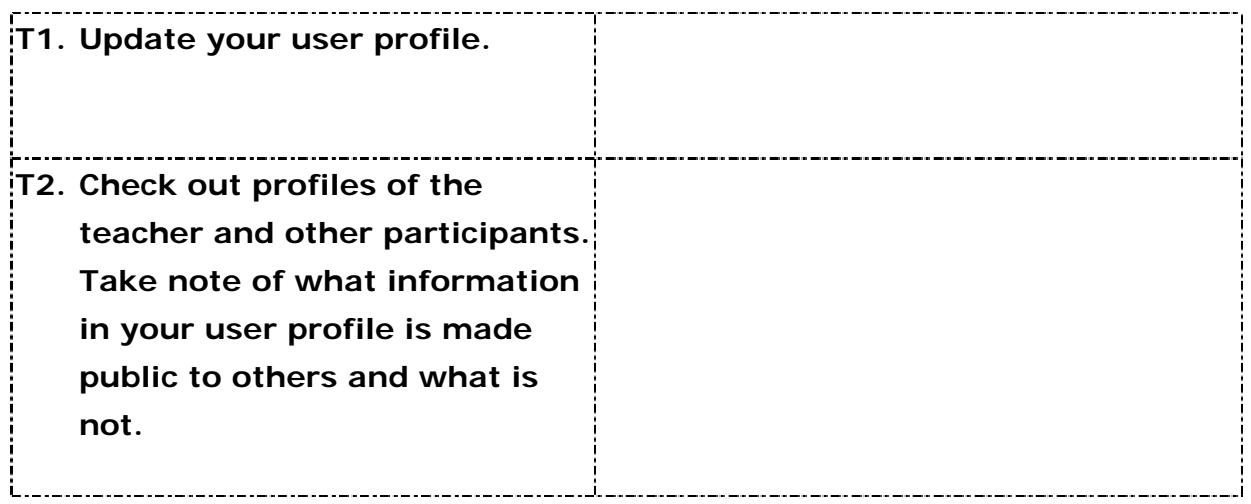

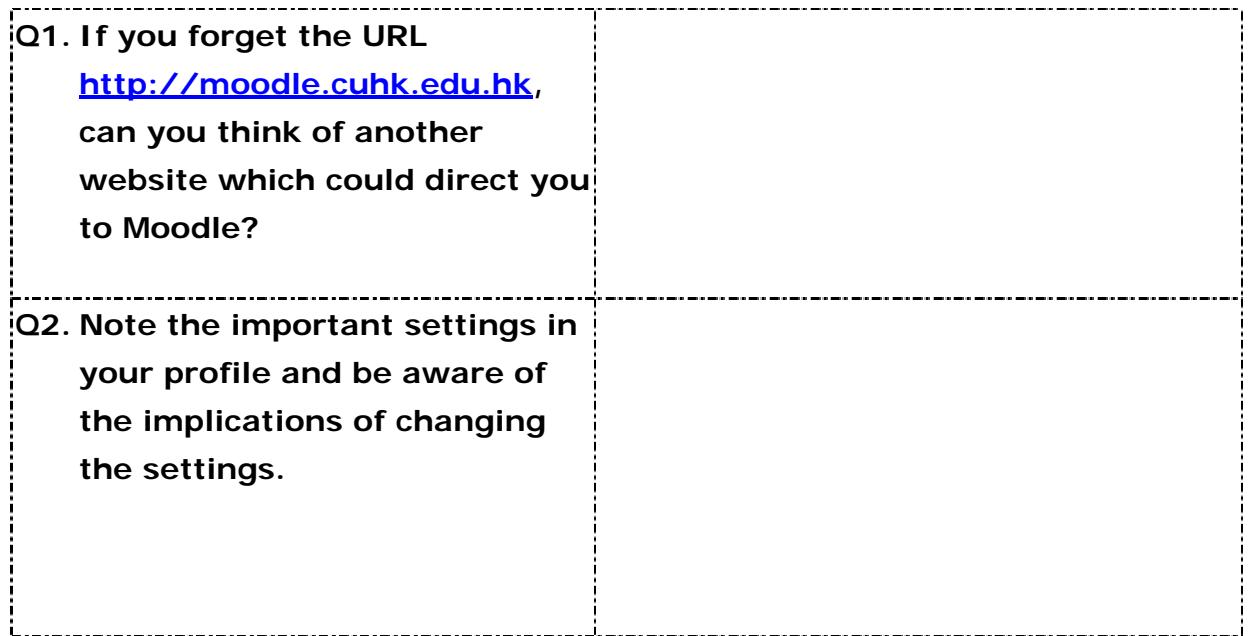

#### **o Your Moodle course(s) under Course Categories**

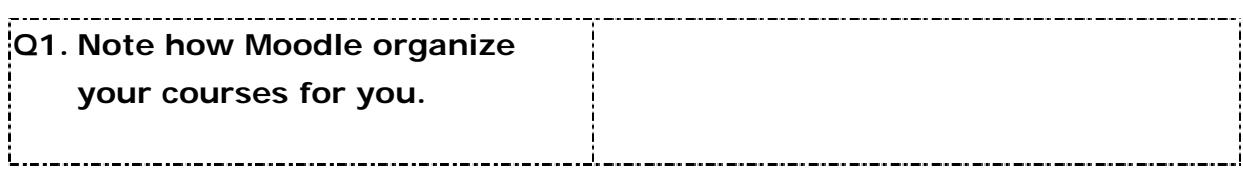

#### **o Site Navigation**

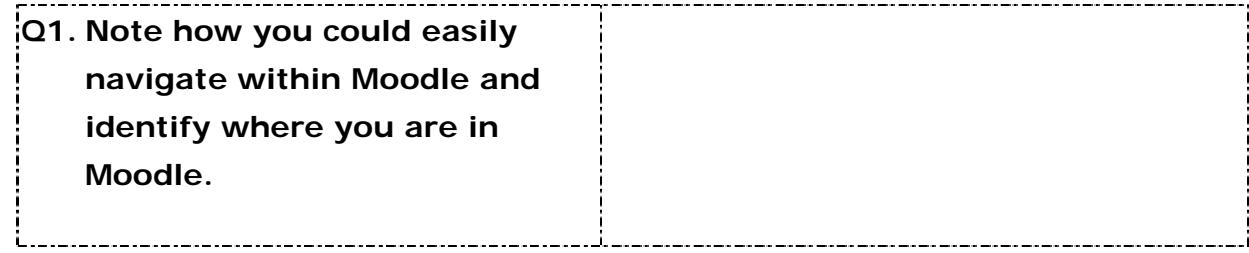

# **\* Designing your Moodle Course**

#### **o Modifying your Course Settings (Layout, theme, etc.)**

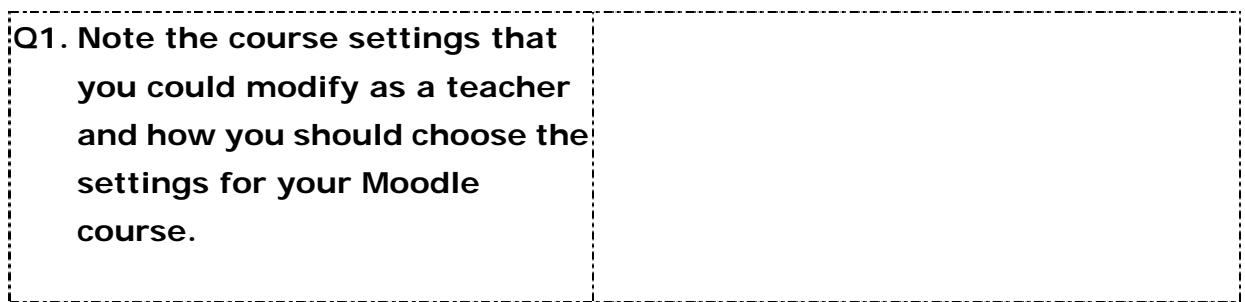

### **o Understanding Buttons & Icons for Course Editing**

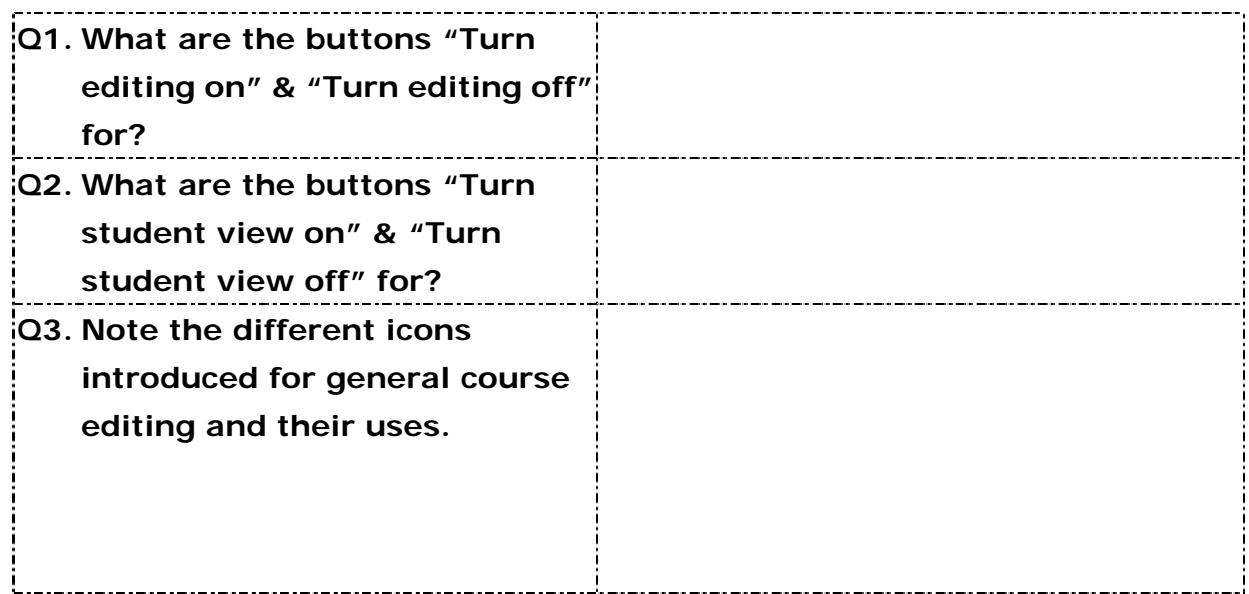

**o Adding General Course Information (Course title, description, etc.)** 

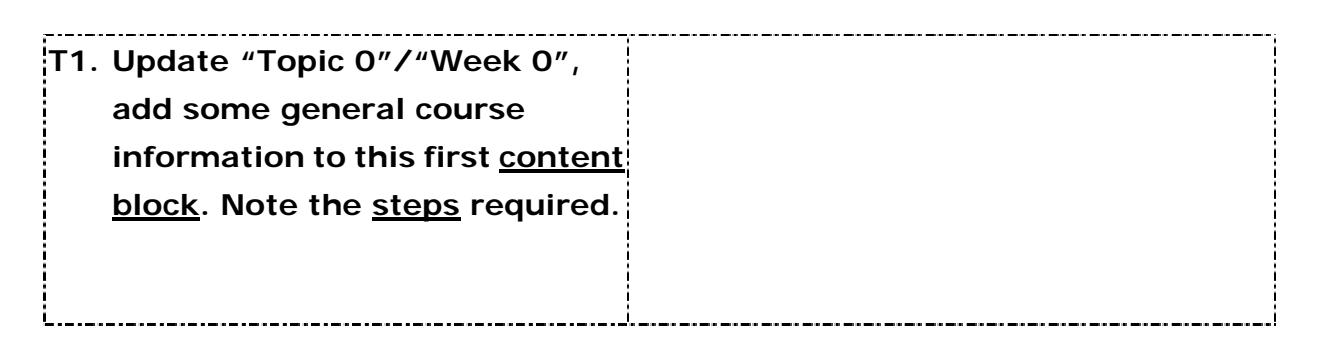

#### **\* Adding Resources**

#### **o Before you start**

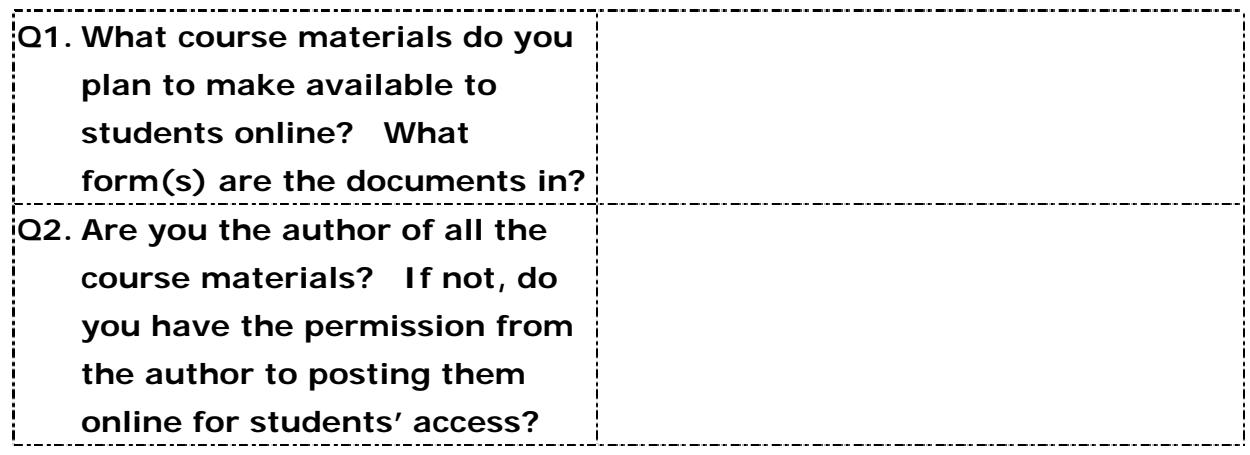

**Task(s): Note the steps needed to add the following types of resources and there different uses.** 

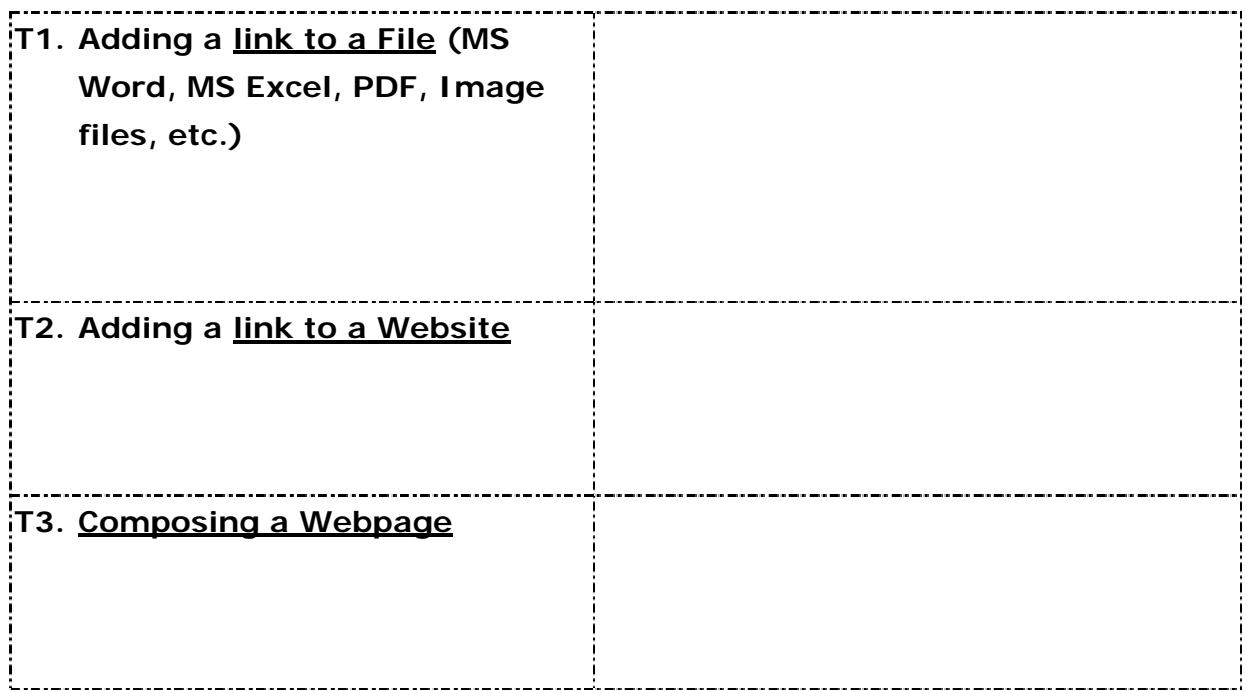

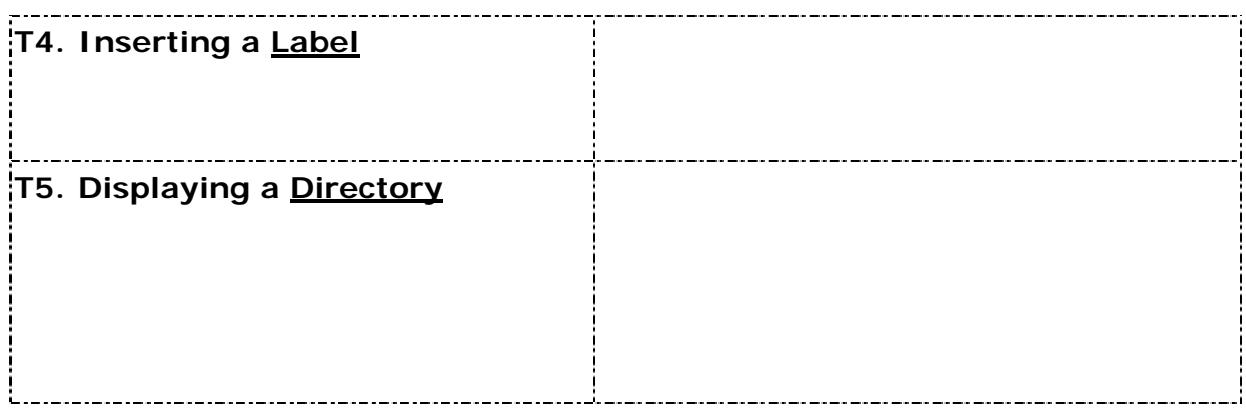

# **\* Adding Activities to Communicate with your students**

### **o Forums (News Forum vs. General Forums)**

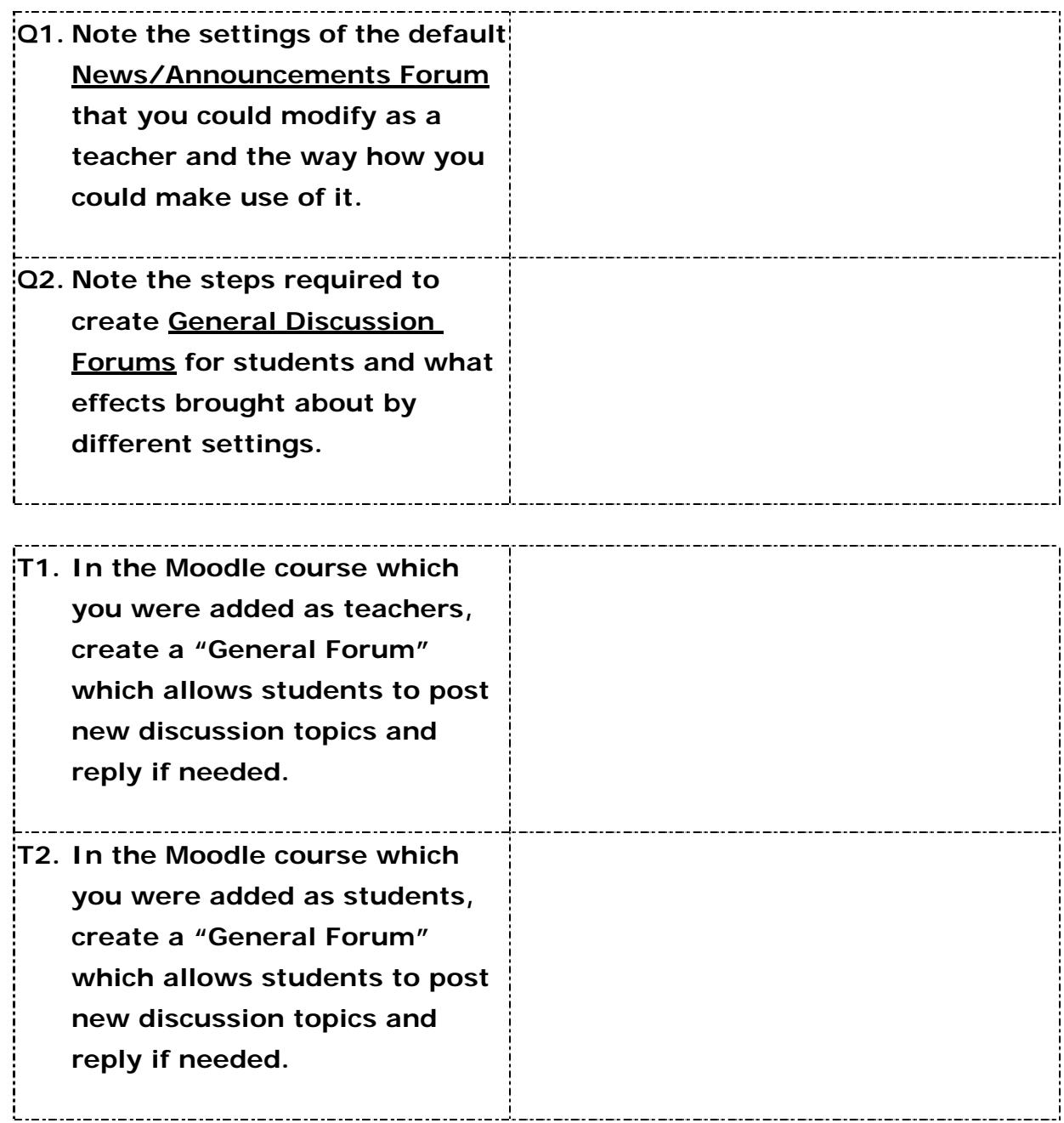

## **o Assignments (& Grades)**

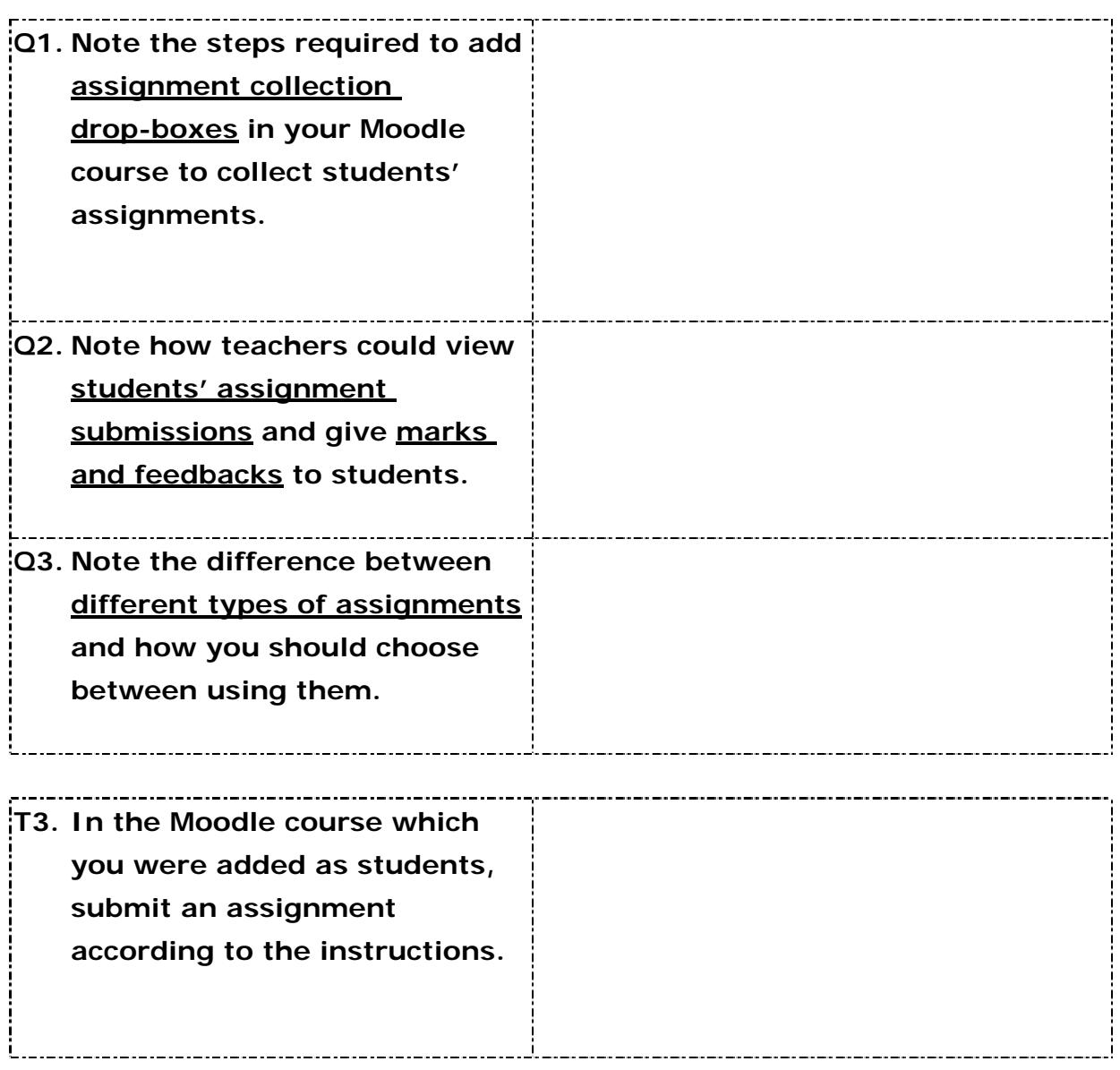

# **\* Managing your Moodle Course**

## **o Making Course Announcements**

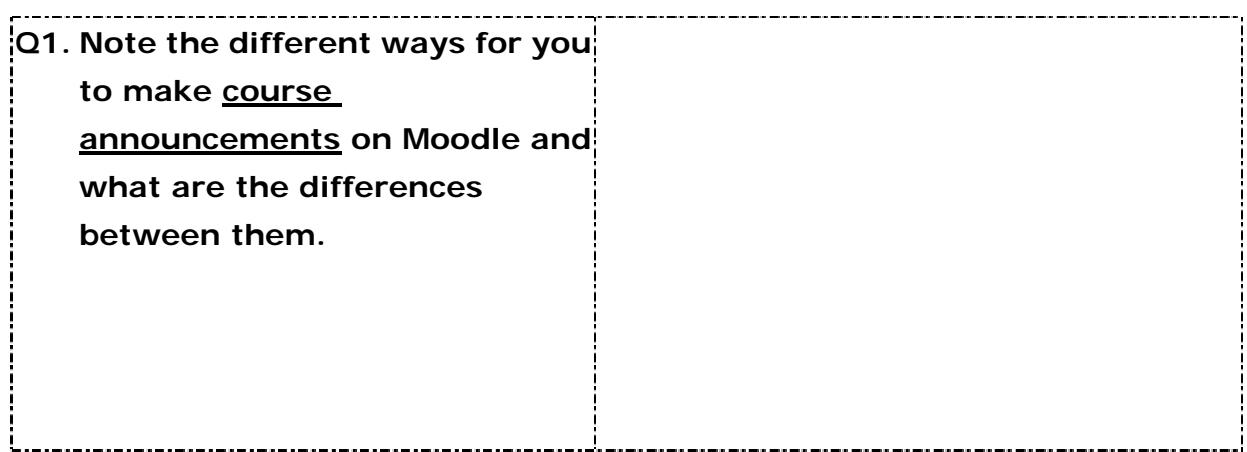

#### **o Viewing Reports on Course Usages**

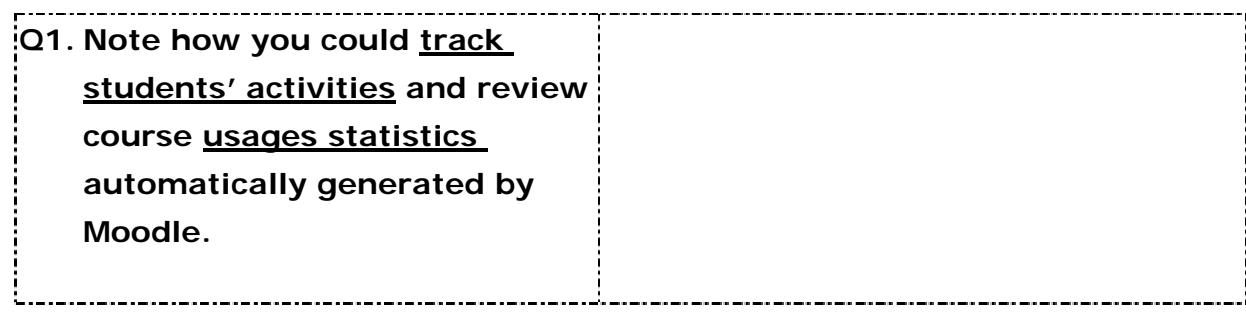

# **\* Important Issues**

**Note the following important issues regarding Moodle.** 

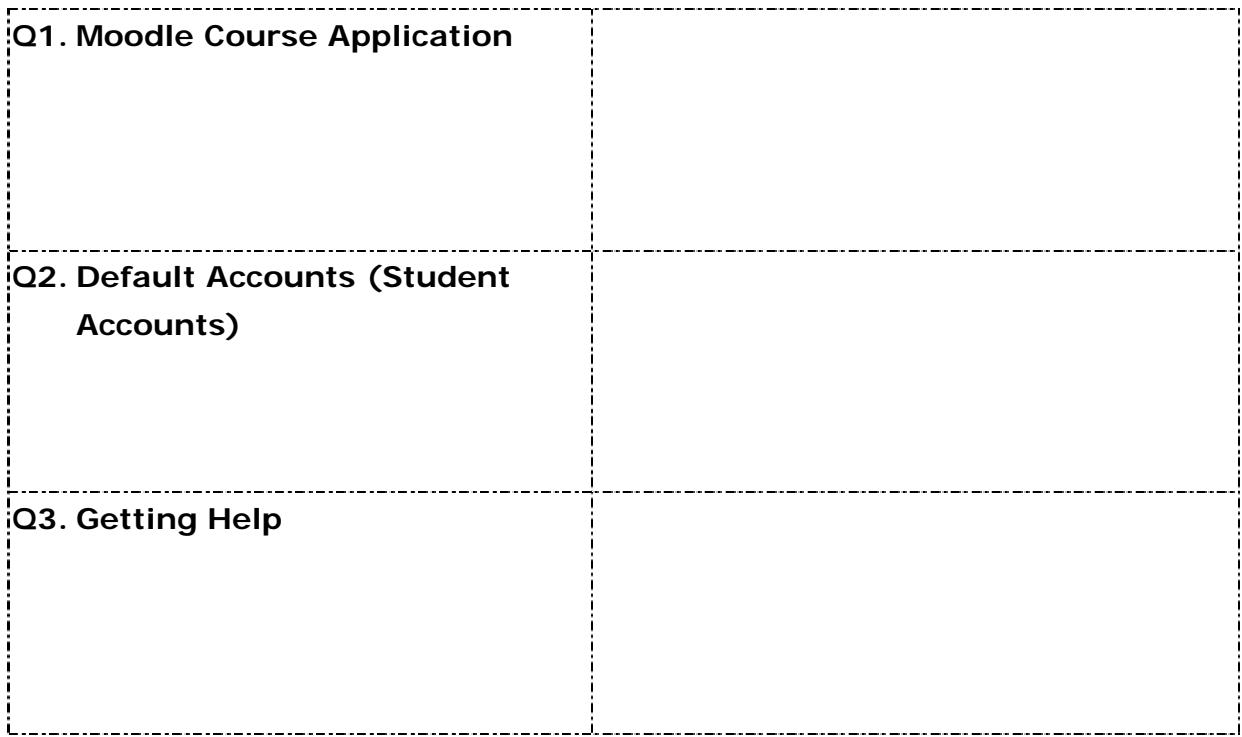